IBM Security QRadar Risk Manager Version 7.1.0 (MR1)

# *Adapter Configuration Guide*

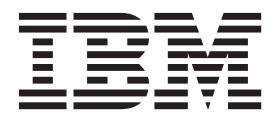

**Note:** Before using this information and the product that it supports, read the information in ["Notices and](#page-22-0)  [trademarks"](#page-22-0) on [page 21.](#page-22-0)

© Copyright IBM Corp. 2012, 2013 All Rights Reserved US Government Restricted Rights - Use, duplication or disclosure restricted by GSA ADP Schedule Contract with IBM Corp.

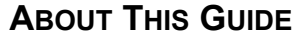

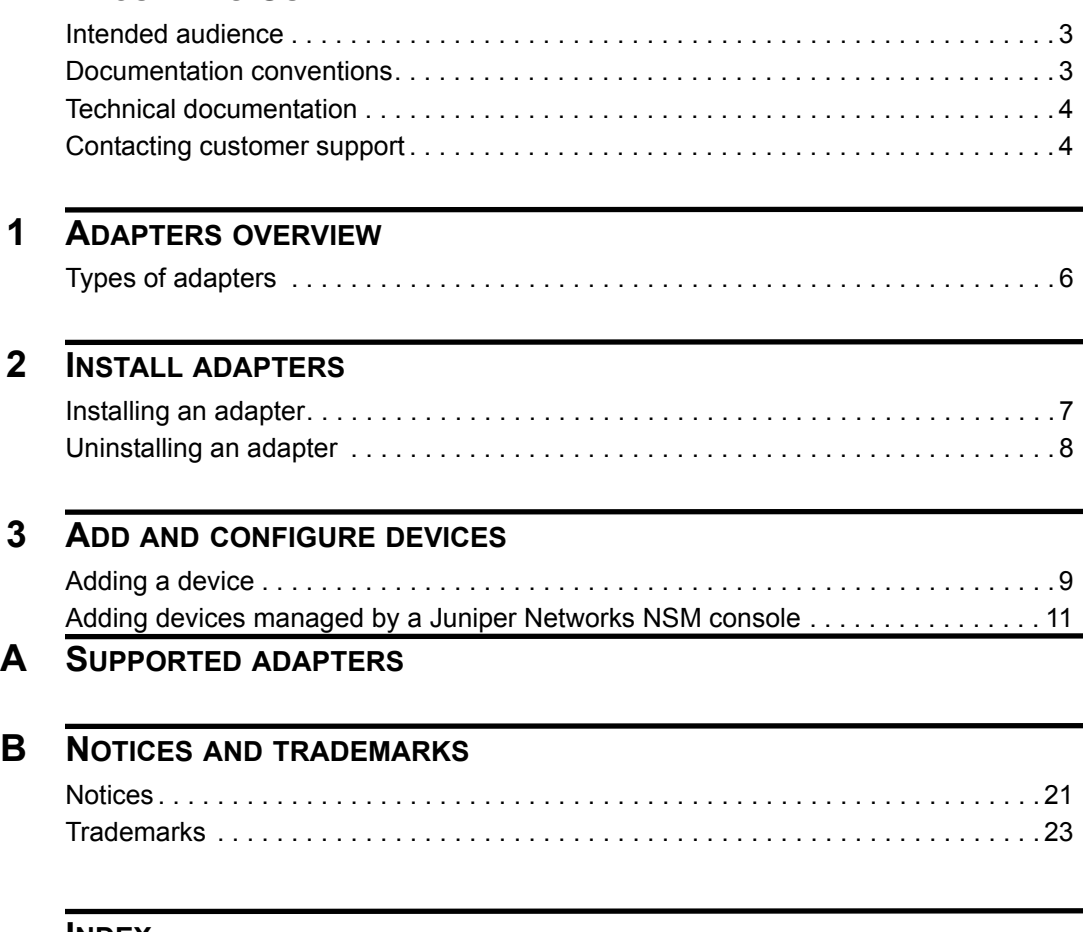

**[INDEX](#page-26-0)**

# <span id="page-4-0"></span>**ABOUT THIS GUIDE**

<span id="page-4-3"></span><span id="page-4-2"></span><span id="page-4-1"></span>à.

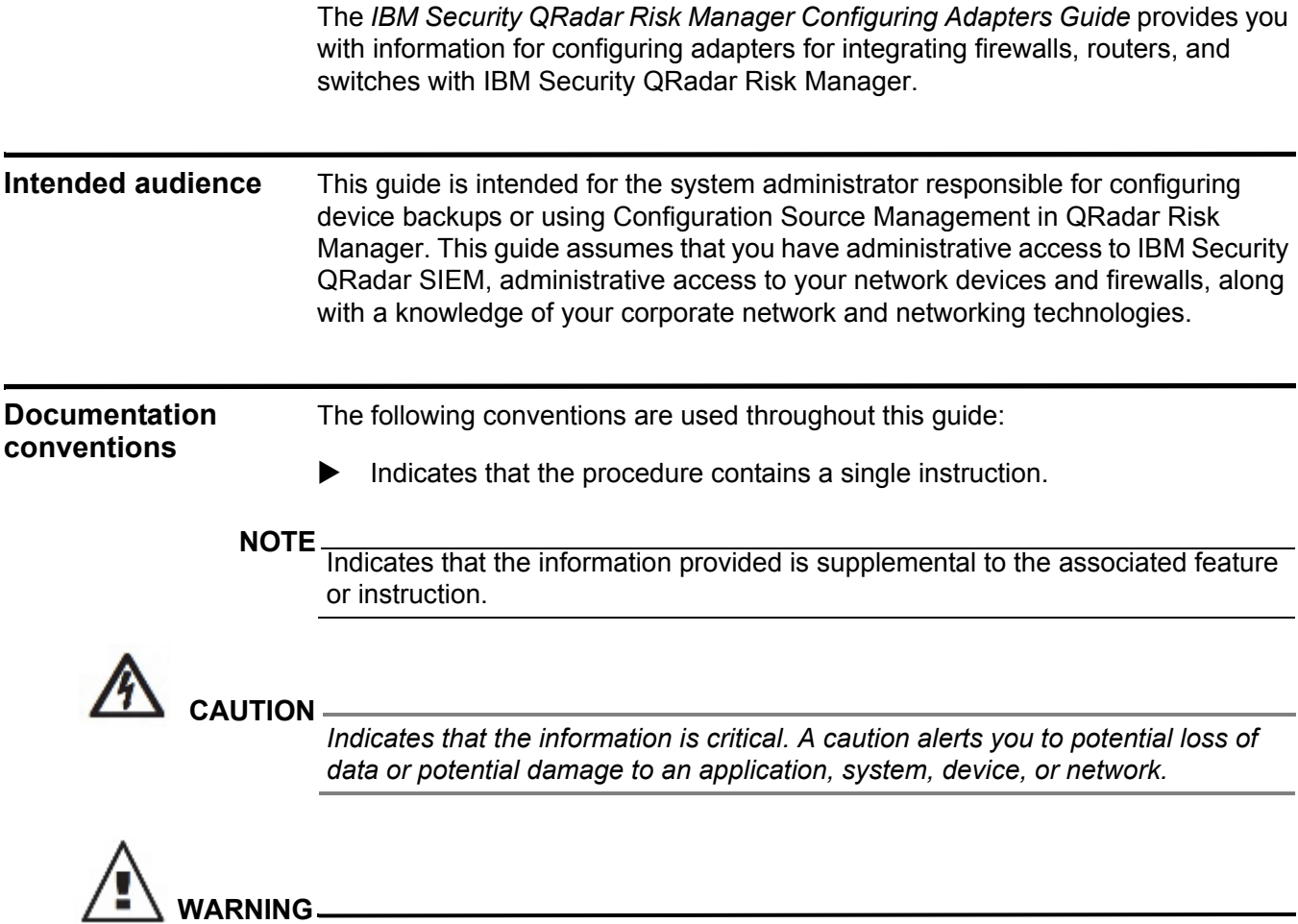

*Indicates that the information is critical. A warning alerts you to potential dangers, threats, or potential personal injury. Read any and all warnings carefully before proceeding.*

<span id="page-5-1"></span><span id="page-5-0"></span>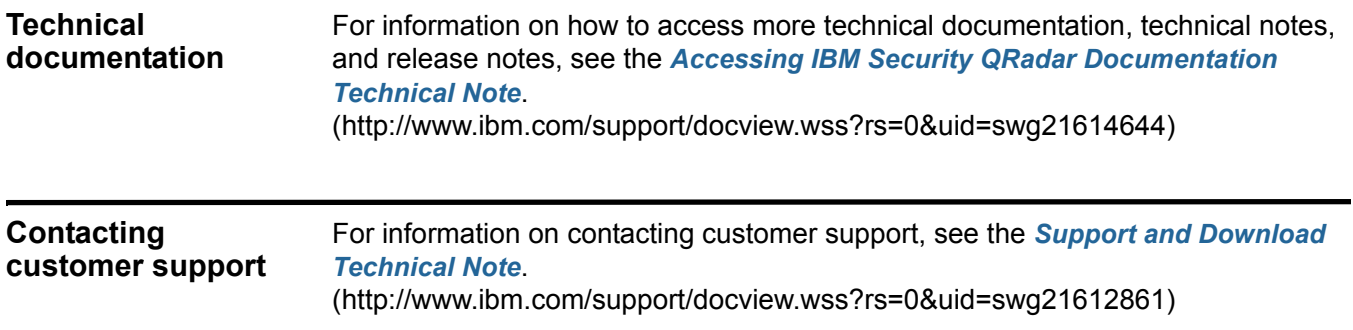

## <span id="page-6-2"></span><span id="page-6-1"></span><span id="page-6-0"></span>**1 ADAPTERS OVERVIEW**

Adapters allow IBM Security QRadar Risk Manager to interrogate and import the configuration parameters of the devices in your network, such as firewalls, routers, and switches. QRadar Risk Manager requests configuration backups from network devices and uses adapters to collect the configurations and turn the information into a format that is unified for device models, manufacturers, and types. The data retrieved from network devices allows QRadar Risk Manager to understand your network Topology and configuration of your network devices. The schedule for network devices is determined by the schedule of backup jobs in the Configuration Source Management on the **Admin** tab of IBM Security QRadar SIEM.

To connect external devices in the network, QRadar Risk Manager must be able to access the devices. Adapters allow you to integrate QRadar Risk Manager with your network devices. This includes having usernames and passwords that allow QRadar Risk Manager to access the device and download configurations.

To integrate network devices with QRadar Risk Manager, perform the process listed below:

- **1** Configure your network device with appropriate access to QRadar Risk Manager.
- **2** Install the proper adapter for your network device on your QRadar Risk Manager appliance. For more information, see **[Installing an adapter](#page-8-3)**.
- **3** Add your network devices to QRadar Risk Manager using Configuration Source Management.
- **4** Define the communication method (protocol) required for communication to your network devices. For more information, see the *IBM Security QRadar Risk Manager User Guide.*

If your network devices are in different networks where QRadar Risk Manager and your network devices can not communicate, see the Disconnected Configuration Toolkit appendix in the *IBM Security QRadar Risk Manager User Guide*.

<span id="page-7-0"></span>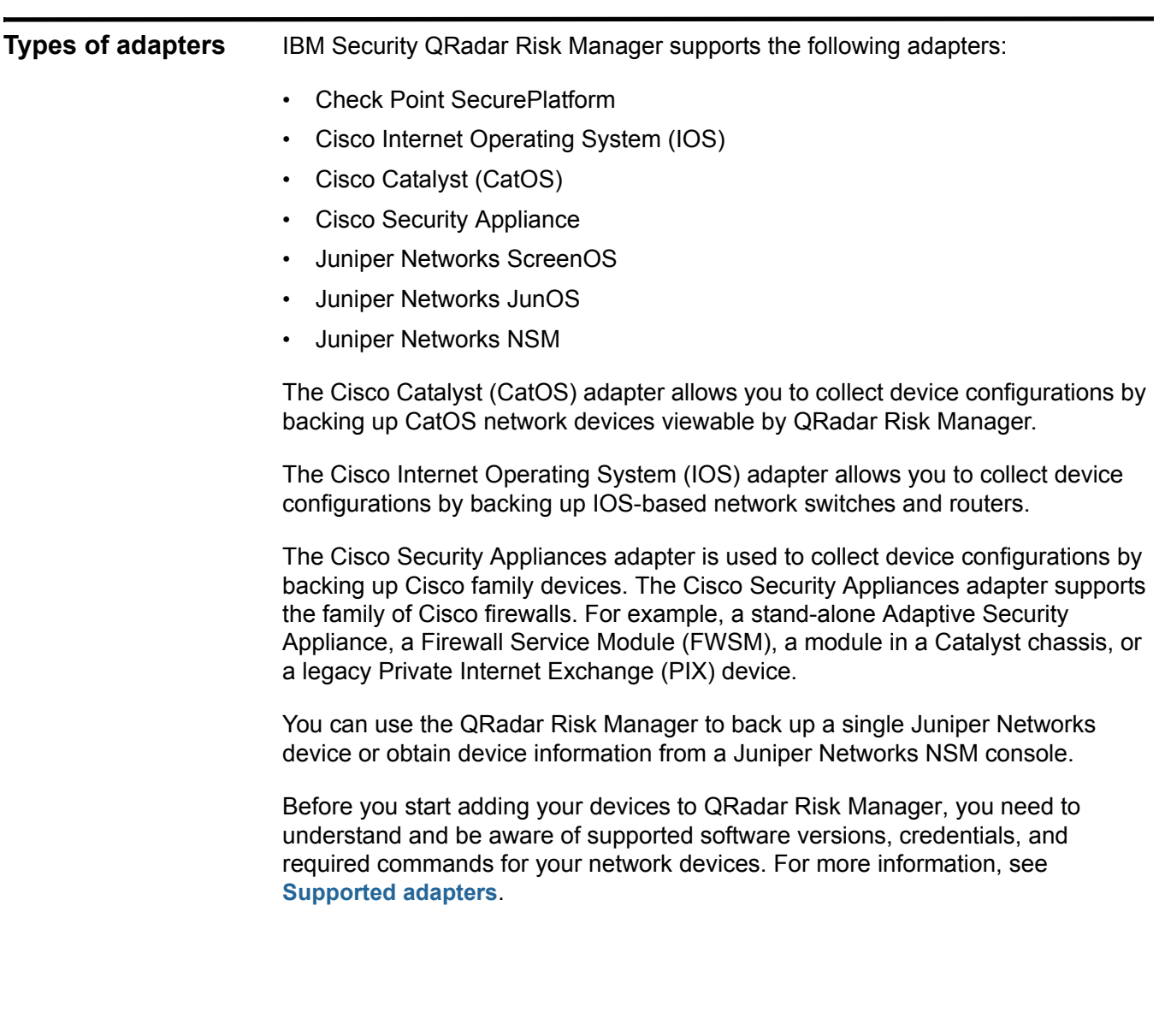

# <span id="page-8-1"></span><span id="page-8-0"></span>**2 INSTALL ADAPTERS**

You can access and download adapters from the Qmmunity website. The RPM files are included in the download. You can contact customer support if you need access to Qmmunity.

<span id="page-8-4"></span>The QRadar SIEM Console is the only device that can communicate directly to IBM Security QRadar Risk Manager after the initial connection between both appliances is established.

<span id="page-8-3"></span><span id="page-8-2"></span>**Installing an adapter** You need to download an adapter to your IBM Security QRadar SIEM Console, and then copy the adapter RPM to IBM Security QRadar Risk Manager.

To install an adapter on QRadar Risk Manager:

- **Step 1** Download the adapter file from the Qmmunity website to your QRadar SIEM Console.
- **Step 2** Using SSH, log in to your QRadar SIEM Console as a root user.
	- **a** Login as: **root**
	- **b** Password: <password>
- **Step 3** Type the following command to copy the adapter file from your QRadar SIEM Console to QRadar Risk Manager.

**scp <adapter>.rpm root@<IP address>:**

Where:

**<adapter>** is the adapter file to copy to QRadar Risk Manager.

**<IP address>** is the IP address or hostname of QRadar Risk Manager.

For example,

**scp adapters.cisco.ios-2011\_05-205181.noarch.rpm root@100.100.100.100:**

**Step 4** Type the password for the root user on your QRadar Risk Manager appliance.

The file is copied to your QRadar Risk Manager appliance.

**Step 5** Using SSH from your QRadar SIEM Console, log in to your QRadar Risk Manager appliance, as a root user.

- **a** Login as: **root**
- **b** Password: <password>
- **Step 6** Navigate to the root directory containing the adapter file.
- **Step 7** Type the following command to install the adapter:

**rpm -Uvh <filename>** 

Where **<filename>** is the RPM name of the adapter.

```
For example, rpm -Uvh adapters.cisco.ios-2011_05-205181.noarch.rpm
```
**Step 8** Type the following command to restart the ziptie-server service and complete the installation:

<span id="page-9-1"></span>**service ziptie-server restart**

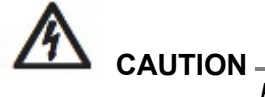

<span id="page-9-2"></span>*Restarting the service ziptie-server interrupts any device backups in progress from Configuration Source Management.* 

<span id="page-9-0"></span>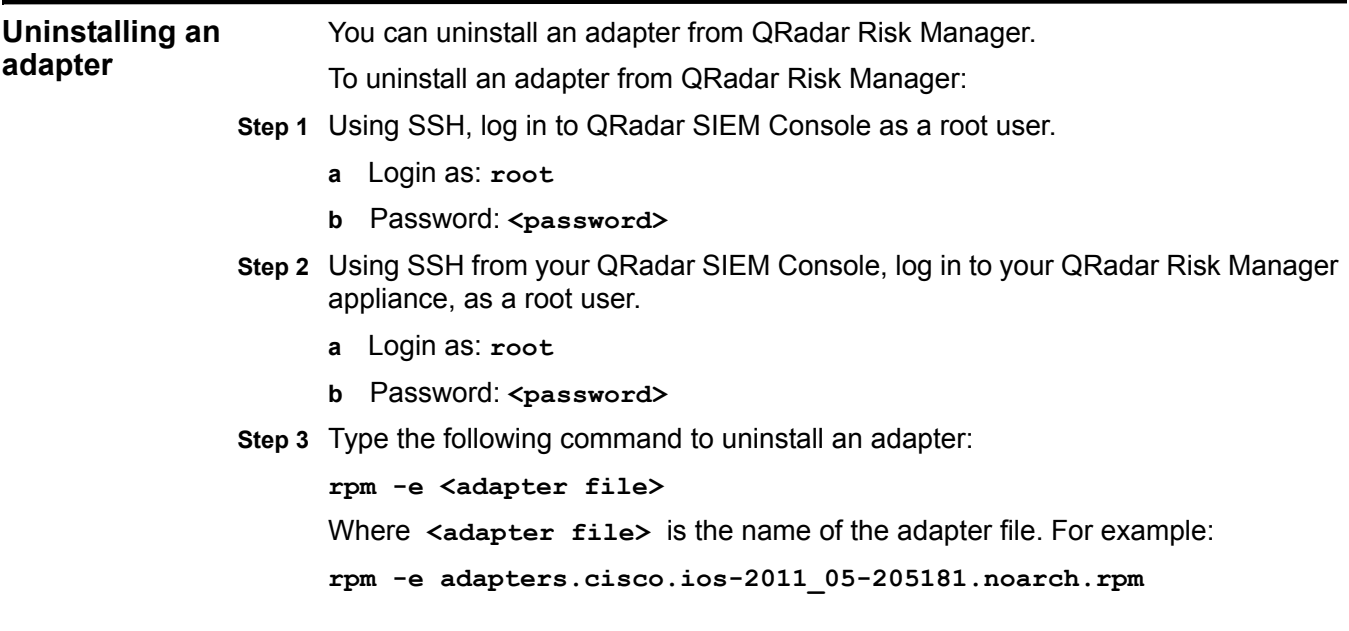

# <span id="page-10-3"></span><span id="page-10-1"></span><span id="page-10-0"></span>**3 ADD AND CONFIGURE DEVICES**

<span id="page-10-2"></span>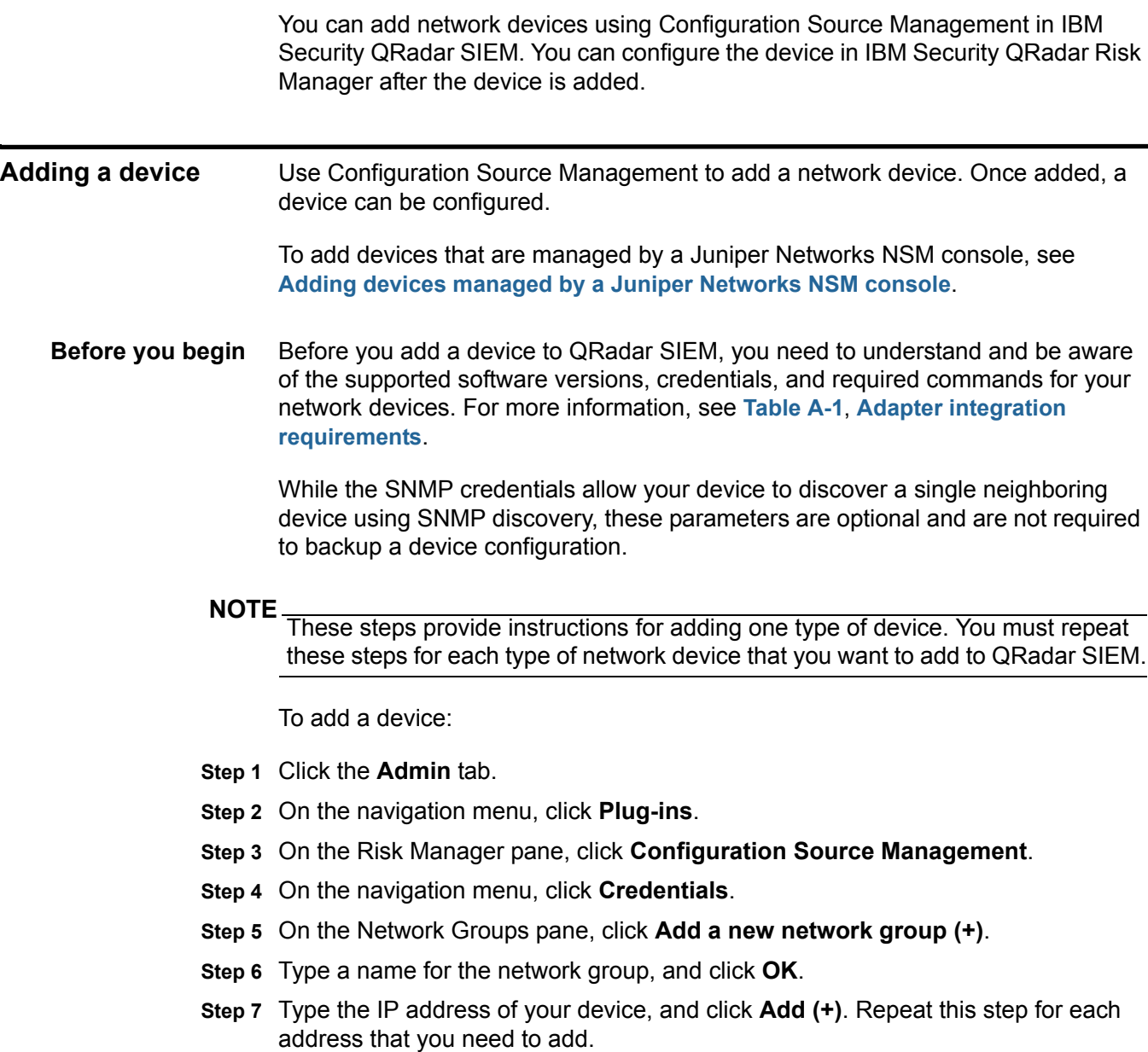

*Note: Ensure that the addresses that you add appears in the Network address box beside the Add address box.*

You can type an IP address, a range of IP addresses, a CIDR subnet, or a wildcard. For example, to use a wildcard type 10.1.\*.\* or to use a CIDR use 10.2.1.0/24.

#### **NOTE**

Do not replicate device addresses that already exists in other network groups in Configuration Source Management.

- **Step 8** On the Credentials pane, click **Add a new credential set (+)**.
- **Step 9** Type a name for the credential set, and click **OK**.
- **Step 10** Select the name of the credential set that you created.
- **Step 11** Configure values for the following parameters:

**Table 3-1** Parameters for devices

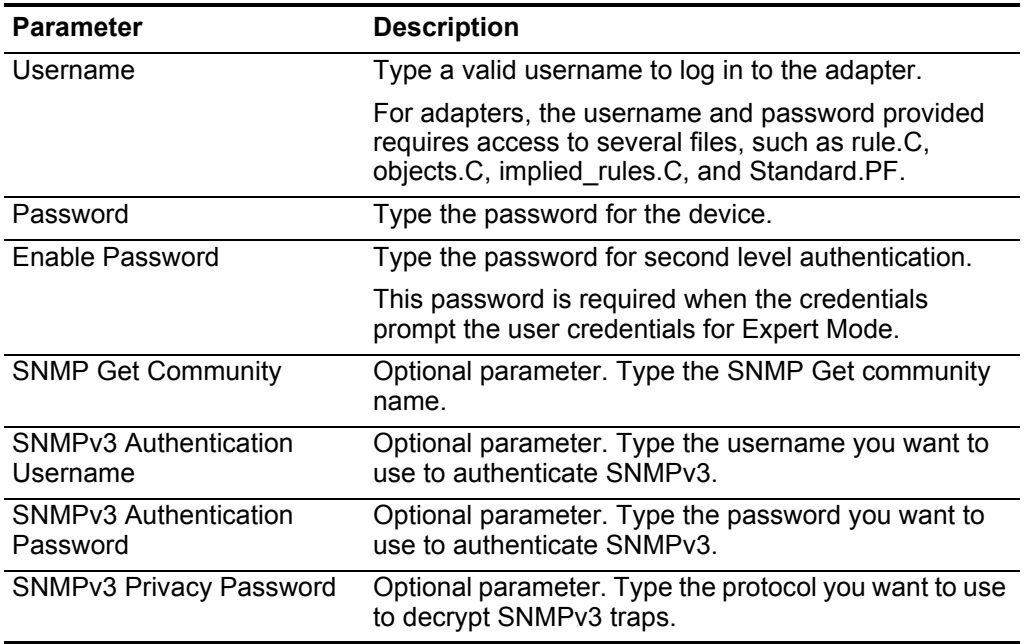

#### **Step 12** Click **OK**.

#### **NOTE**

If your device uses a communication protocol with a non-standard port or you need to configure the protocols QRadar Risk Manager uses to communicate with specific IP addresses, you must configure Protocols in Configuration Source Management. For more information, see Configuring Sources in the *IBM Security QRadar Risk Manager Users Guide*.

**Step 13** Click **Add Device**.

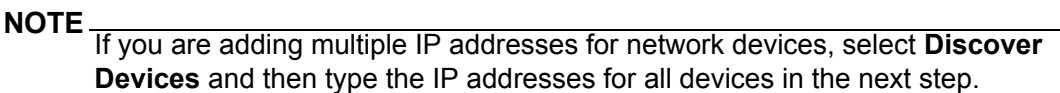

**Step 14** Configure the following parameters:

**Table 3-2** Credential Parameters

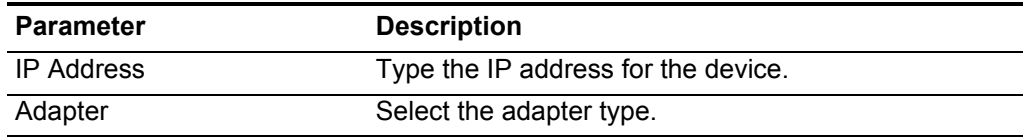

**Step 15** Click **Add**.

A blue question mark appears in the in the device list for devices that are not backed up.

- **Step 16** Select the device that you added to the device list, and click **Backup**.
- **Step 17** Click **Yes**.

The device configuration is added to QRadar Risk Manager when the backup completes. Repeat these steps for each type of network device that you need to add.

You are now ready to use QRadar Risk Manager with your device.

After you add all the required devices, you can configure protocols. For more information, see the *IBM Security QRadar Risk Manager User Guide.*

<span id="page-12-0"></span>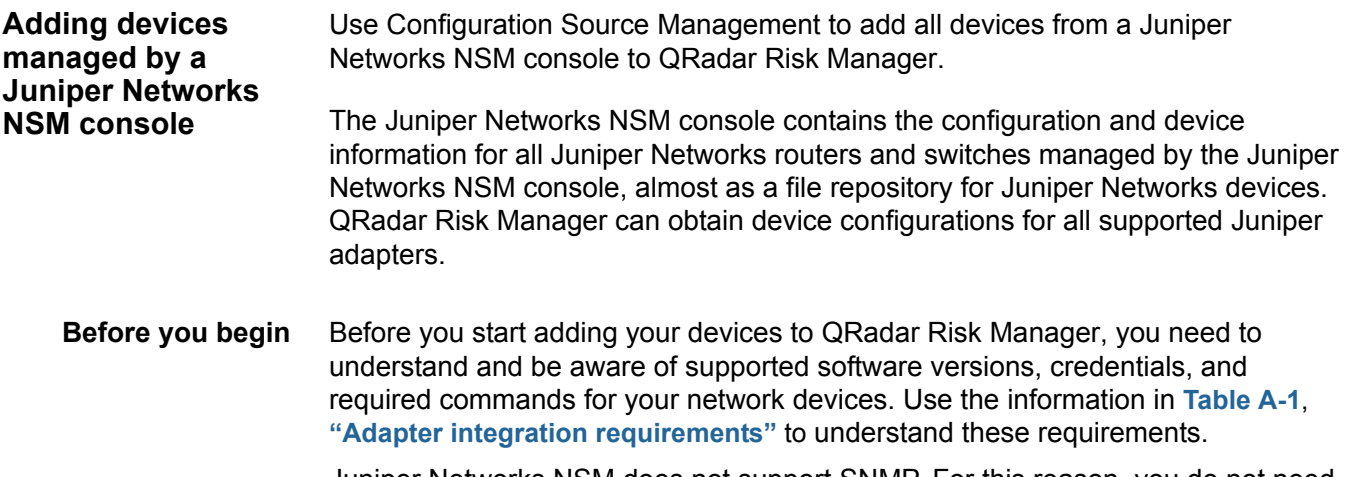

Juniper Networks NSM does not support SNMP. For this reason, you do not need to enter any values for the SNMP parameters.

To add devices managed by a Juniper Networks NSM console:

- **Step 1** Click the **Admin** tab.
- **Step 2** On the navigation menu, click **Plug-ins**.
- **Step 3** On the Risk Manager pane, click **Configuration Source Management**.
- **Step 4** On the navigation menu, click **Credentials**.
- **Step 5** On the Network Groups pane, click **Add a new network group (+)**.
- **Step 6** Type a name for the network group, and click **OK**.
- **Step 7** Type the IP address of your device, and click **Add (+)**. Repeat this step for each address that you need to add.

*Note: Ensure that the addresses that you add appear in the Network address box beside the Add address box.*

You can type an IP address, a range of IP addresses, a CIDR subnet, or a wildcard. For example, to use a wildcard type 10.1.\*.\* or to use a CIDR use 10.2.1.0/24.

- **Step 8** On the Credentials pane, click **Add a new credential set (+)**.
- **Step 9** Type a name for the credential set, and click **OK**.
- **Step 10** Select the name of the credential set that you created.
- **Step 11** Configure values for the following parameters:

**Table 3-1** Parameters for devices

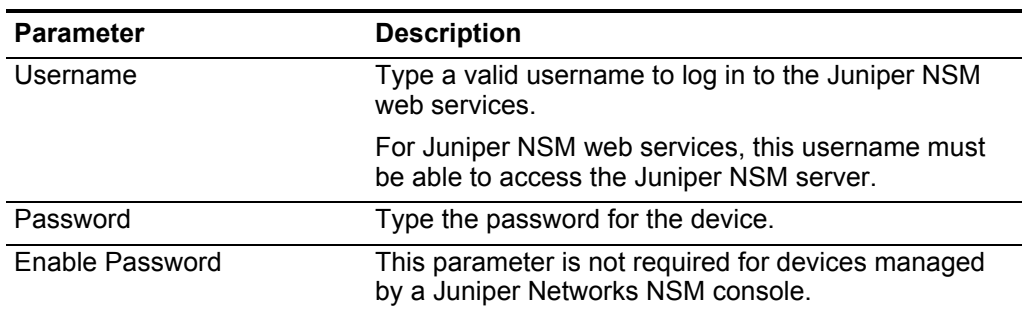

*Note: Juniper Networks NSM does not support SNMP.*

- **Step 12** Click **OK**.
- **Step 13** Click **Discover from NSM**.
- **Step 14** Configure the following parameters:

**Table 3-2** Credential Parameters

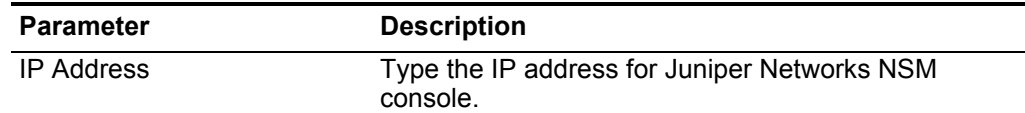

| <b>Parameter</b> | <b>Description</b>                                                            |
|------------------|-------------------------------------------------------------------------------|
| Username         | Type the username that is required to access the<br>Juniper NSM web services. |
|                  | This username must be able to access the Juniper<br>NSM server.               |
| Password         | Type the password that is required to aces the Juniper<br>NSM web services.   |

**Table 3-2** Credential Parameters (continued)

**Step 15** Click **OK**, and then click **GO** to refresh the device list.

**Step 16** Select the device that you added to the device list, and click **Backup**.

**Step 17** Click **Yes**.

The device configuration is obtained for all Juniper Network devices managed by the Juniper NSM console.

You are now ready to use QRadar Risk Manager with your device.

After you add all the required devices, you can configure protocols. For more information, see the *IBM Security QRadar Risk Manager User Guide.*

### **ASUPPORTED ADAPTERS**

QRadar Risk Manager integrates with many manufacturers and vendors of security products. Our list of supported adapters and documentation is constantly growing. If an adapter doesn't appear in this document for your network device, contact your sales representative.

The information found in **[Table](#page-17-1) A-1** provides the information necessary to integrate an adapter. The following information for each adapter is provided:

- **Device Support**  Provides the product name and version supported.
- • **Supports Neighbor Data** - This parameter indicates if neighbor data is supported for this adapter. You can obtain neighbor data from a device using Simple Network Management Protocol (SNMP) and a command line interface (CLI), if your device supports neighbor data.
- **SNMP Discovery** Specifies if the device allows discovery using SNMP.
- **Required Credential Parameters**  Specifies the necessary access requirements for QRadar Risk Manager and the device to connect. On the Configuration Source Management window of QRadar Risk Manager, you must configure the necessary device credentials. Make sure the device credentials configured in the QRadar Risk Manager match the credentials configured in the device.
- **Connection Protocols** Specifies the supported protocols for the network device.
- **Required Commands**  Specifies the list of commands that the adapter requires to log in and collect data. The credentials QRadar Risk Manager uses must have the proper privileges to run the listed commands on the adapter.
- **Files Collected** Specifies the list of files that the adapter must be able to access. To access these files, the appropriate credentials must be configured for the adapter.

<span id="page-16-8"></span><span id="page-16-7"></span><span id="page-16-6"></span><span id="page-16-5"></span><span id="page-16-4"></span><span id="page-16-3"></span><span id="page-16-2"></span><span id="page-16-1"></span><span id="page-16-0"></span>Generic SNMP devices do not have routes and therefore, do not transmit traffic.

<span id="page-17-3"></span><span id="page-17-2"></span><span id="page-17-0"></span>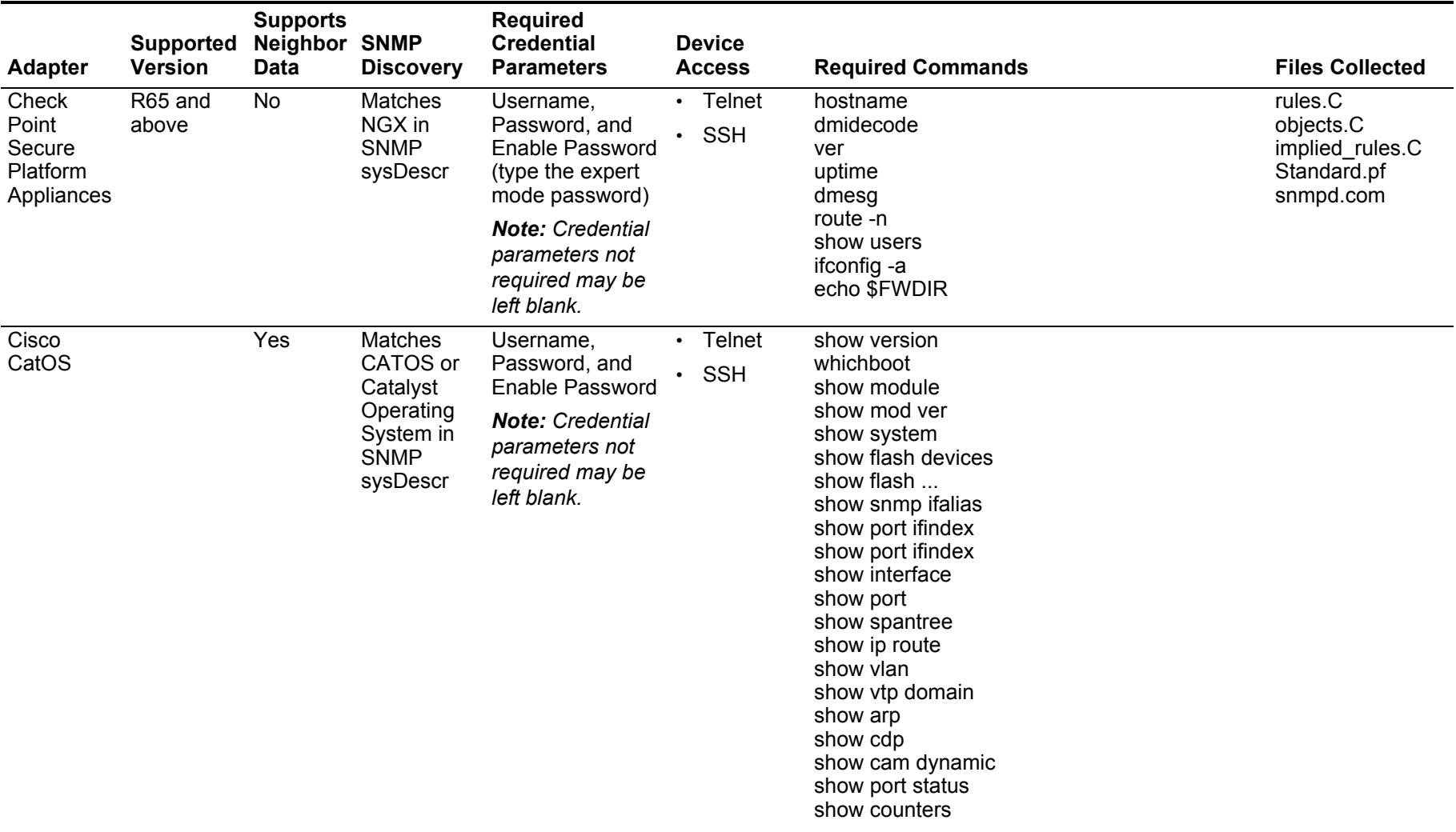

#### <span id="page-17-1"></span>**Table A-1** Adapter integration requirements

**Table A-1** Adapter integration requirements (continued)

<span id="page-18-0"></span>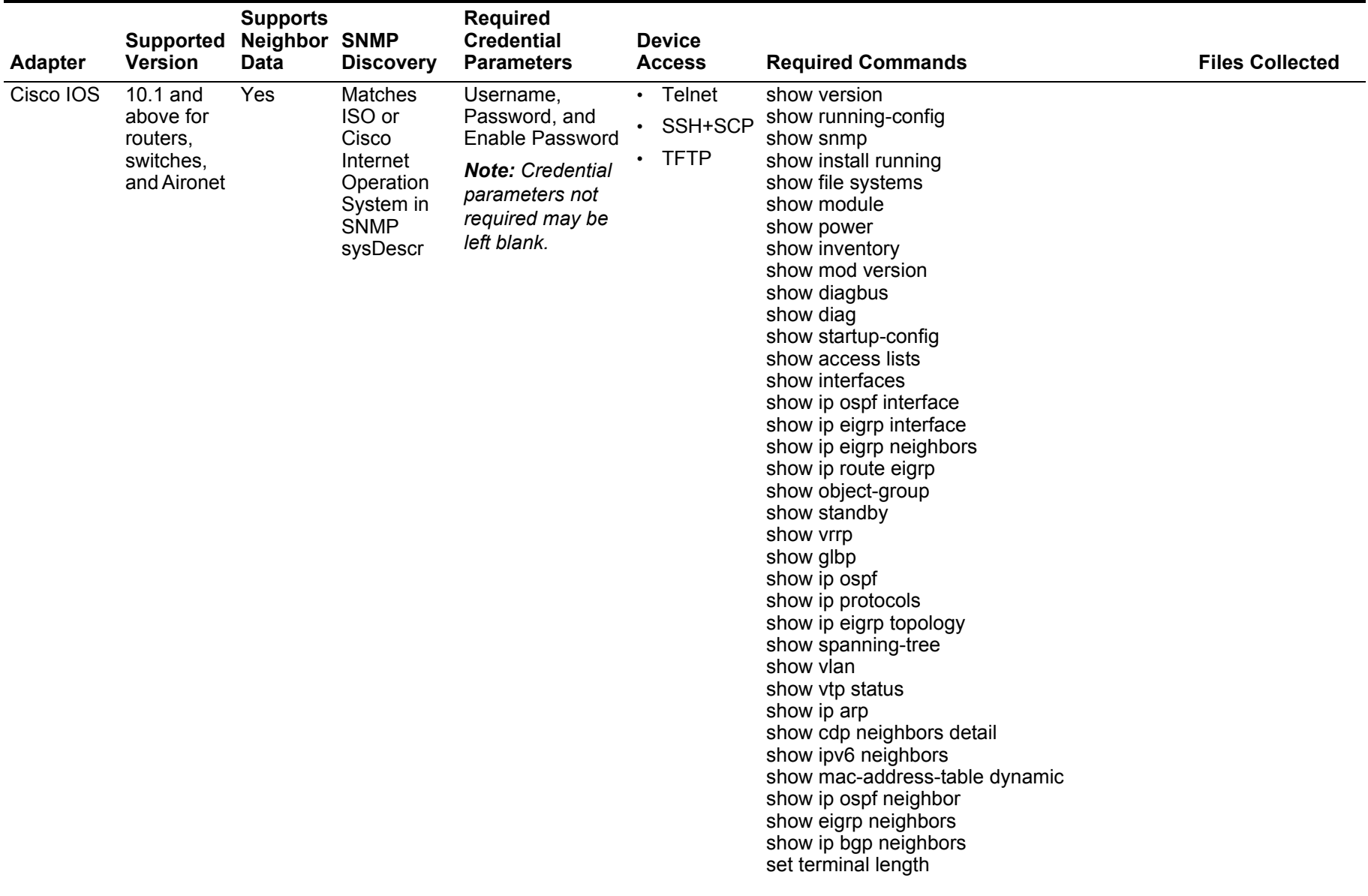

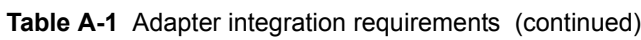

<span id="page-19-0"></span>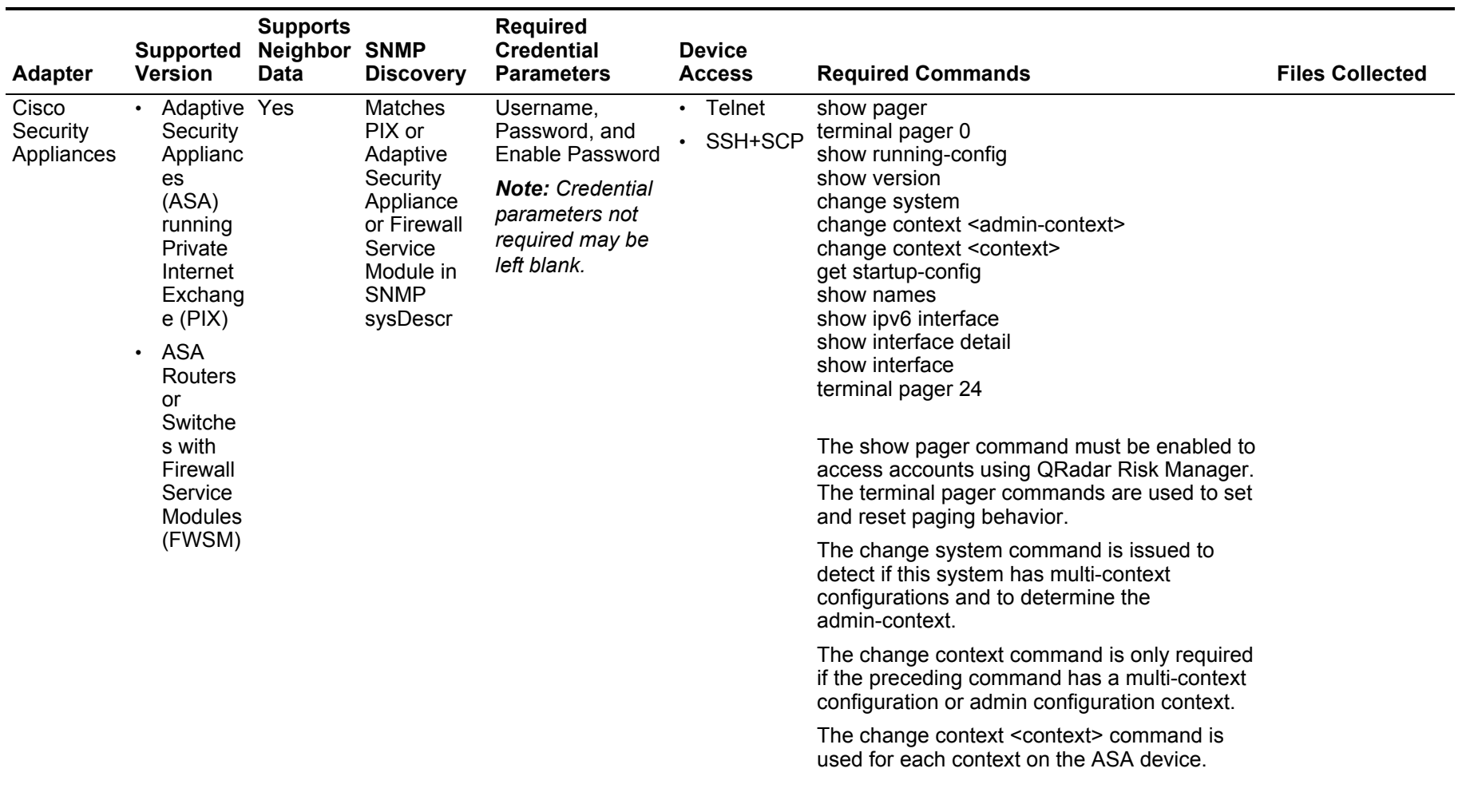

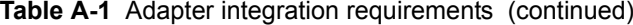

<span id="page-20-1"></span><span id="page-20-0"></span>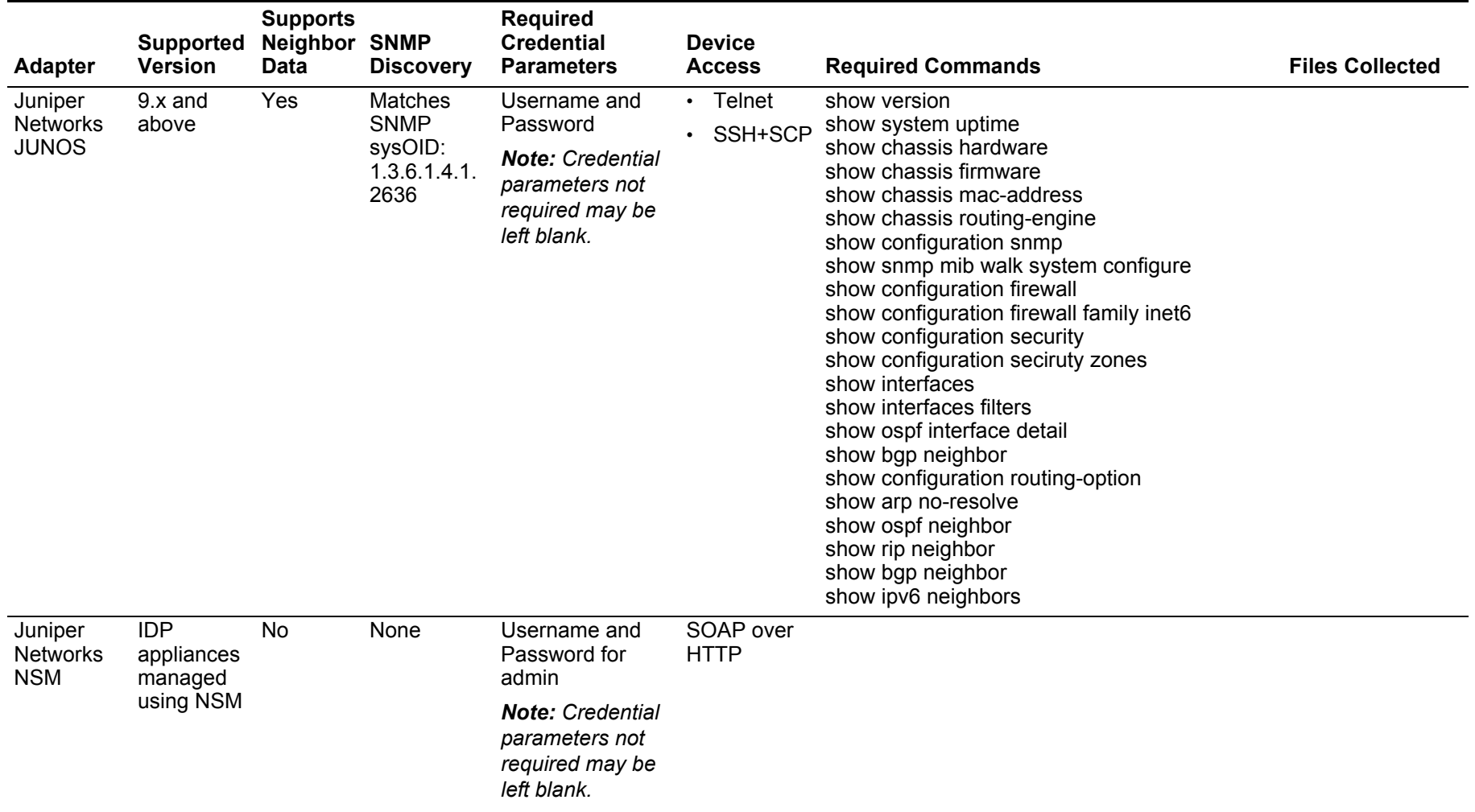

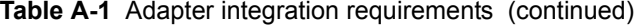

<span id="page-21-0"></span>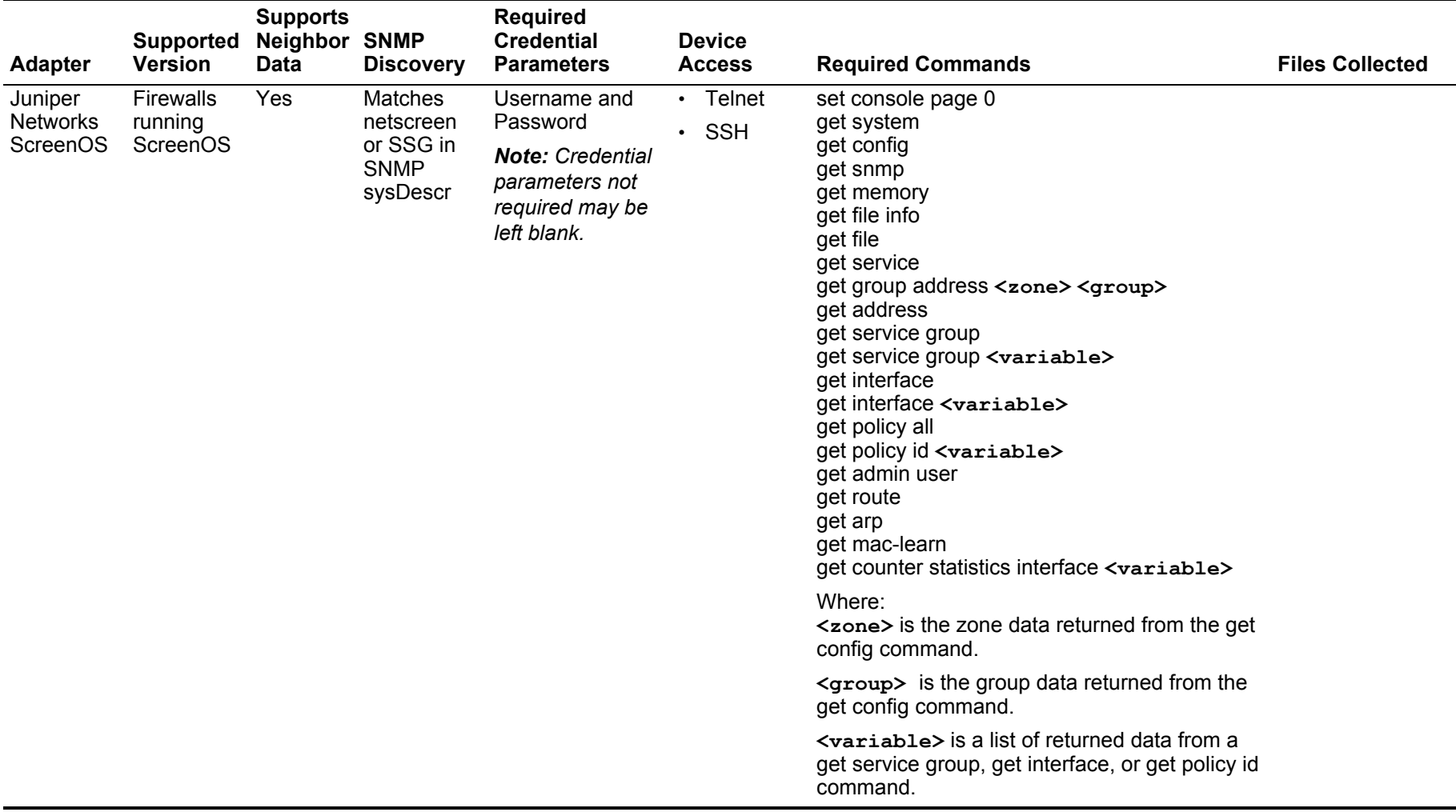

### <span id="page-22-2"></span><span id="page-22-1"></span><span id="page-22-0"></span>**B NOTICES AND TRADEMARKS**

What's in this appendix:

- **[Notices](#page-22-3)**
- **[Trademarks](#page-24-0)**

This section describes some important notices, trademarks, and compliance information.

<span id="page-22-3"></span>**Notices** This information was developed for products and services offered in the U.S.A.

IBM may not offer the products, services, or features discussed in this document in other countries. Consult your local IBM representative for information on the products and services currently available in your area. Any reference to an IBM product, program, or service is not intended to state or imply that only that IBM product, program, or service may be used. Any functionally equivalent product, program, or service that does not infringe any IBM intellectual property right may be used instead. However, it is the user's responsibility to evaluate and verify the operation of any non-IBM product, program, or service.

IBM may have patents or pending patent applications covering subject matter described in this document. The furnishing of this document does not grant you any license to these patents. You can send license inquiries, in writing, to:

*IBM Director of Licensing IBM Corporation North Castle Drive Armonk, NY 10504-1785 U.S.A.*

For license inquiries regarding double-byte character set (DBCS) information, contact the IBM Intellectual Property Department in your country or send inquiries, in writing, to:

*Intellectual Property Licensing Legal and Intellectual Property Law IBM Japan Ltd. 19-21, Nihonbashi-Hakozakicho, Chuo-ku Tokyo 103-8510, Japan*

**The following paragraph does not apply to the United Kingdom or any other country where such provisions are inconsistent with local law:**

INTERNATIONAL BUSINESS MACHINES CORPORATION PROVIDES THIS PUBLICATION "AS IS" WITHOUT WARRANTY OF ANY KIND, EITHER EXPRESS OR IMPLIED, INCLUDING, BUT NOT LIMITED TO, THE IMPLIED WARRANTIES OF NON-INFRINGEMENT, MERCHANTABILITY OR FITNESS FOR A PARTICULAR PURPOSE. Some states do not allow disclaimer of express or implied warranties in certain transactions, therefore, this statement may not apply to you.

This information could include technical inaccuracies or typographical errors. Changes are periodically made to the information herein; these changes will be incorporated in new editions of the publication. IBM may make improvements and/or changes in the product(s) and/or the program(s) described in this publication at any time without notice.

Any references in this information to non-IBM Web sites are provided for convenience only and do not in any manner serve as an endorsement of those Web sites. The materials at those Web sites are not part of the materials for this IBM product and use of those Web sites is at your own risk.

IBM may use or distribute any of the information you supply in any way it believes appropriate without incurring any obligation to you.

Licensees of this program who wish to have information about it for the purpose of enabling: (i) the exchange of information between independently created programs and other programs (including this one) and (ii) the mutual use of the information which has been exchanged, should contact:

*IBM Corporation 170 Tracer Lane, Waltham MA 02451, USA*

Such information may be available, subject to appropriate terms and conditions, including in some cases, payment of a fee.

The licensed program described in this document and all licensed material available for it are provided by IBM under terms of the IBM Customer Agreement, IBM International Program License Agreement or any equivalent agreement between us.

Any performance data contained herein was determined in a controlled environment. Therefore, the results obtained in other operating environments may vary significantly. Some measurements may have been made on development-level systems and there is no guarantee that these measurements will be the same on generally available systems. Furthermore, some measurements may have been estimated through extrapolation. Actual results may vary. Users of this document should verify the applicable data for their specific environment.

Information concerning non-IBM products was obtained from the suppliers of those products, their published announcements or other publicly available sources. IBM has not tested those products and cannot confirm the accuracy of performance, compatibility or any other claims related to non-IBM products. Questions on the

capabilities of non-IBM products should be addressed to the suppliers of those products.

All statements regarding IBM's future direction or intent are subject to change or withdrawal without notice, and represent goals and objectives only.

All IBM prices shown are IBM's suggested retail prices, are current and are subject to change without notice. Dealer prices may vary.

This information contains examples of data and reports used in daily business operations. To illustrate them as completely as possible, the examples include the names of individuals, companies, brands, and products. All of these names are fictitious and any similarity to the names and addresses used by an actual business enterprise is entirely coincidental.

If you are viewing this information softcopy, the photographs and color illustrations may not appear.

<span id="page-24-0"></span>**Trademarks** IBM, the IBM logo, and ibm.com are trademarks or registered trademarks of International Business Machines Corp., registered in many jurisdictions worldwide. Other product and service names might be trademarks of IBM or other companies. A current list of IBM trademarks is available on the Web at "Copyright and trademark information" at *<www.ibm.com/legal/copytrade.shtml>*.

## <span id="page-26-0"></span>**INDEX**

#### **A**

adapters [15](#page-16-2)

#### **C**

Check Point [SecurePlatform](#page-17-3) [9](#page-10-3), [16](#page-17-2) Cisco CatOS 16 Cisco IOS [17](#page-18-0) Cisco Security Appliance [18](#page-19-0) connection p[rotocols](#page-4-3) [15](#page-16-3) conventions 3

#### **F**

files collected [15](#page-16-4)

#### **I**

installing adapters [7](#page-8-4)

#### **J**

Juniper Networks JunOS [19](#page-20-0) Juniper Networks NSM [19](#page-20-1) Juniper Networks ScreenOS [20](#page-21-0)

#### **N**

neighbor data [15](#page-16-5)

#### **O**

overview [5](#page-6-2)

#### **R**

required commands [15](#page-16-6) required credentials [15](#page-16-7) restarting ziptie [8](#page-9-1)

#### **S**

SNMP discovery [15](#page-16-8) supported adapters [15](#page-16-2)

#### **U**

uninstalling adapters [8](#page-9-2)